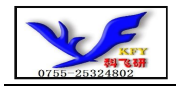

# COG12864TM378-GB 带字库 IC 的编程说明书

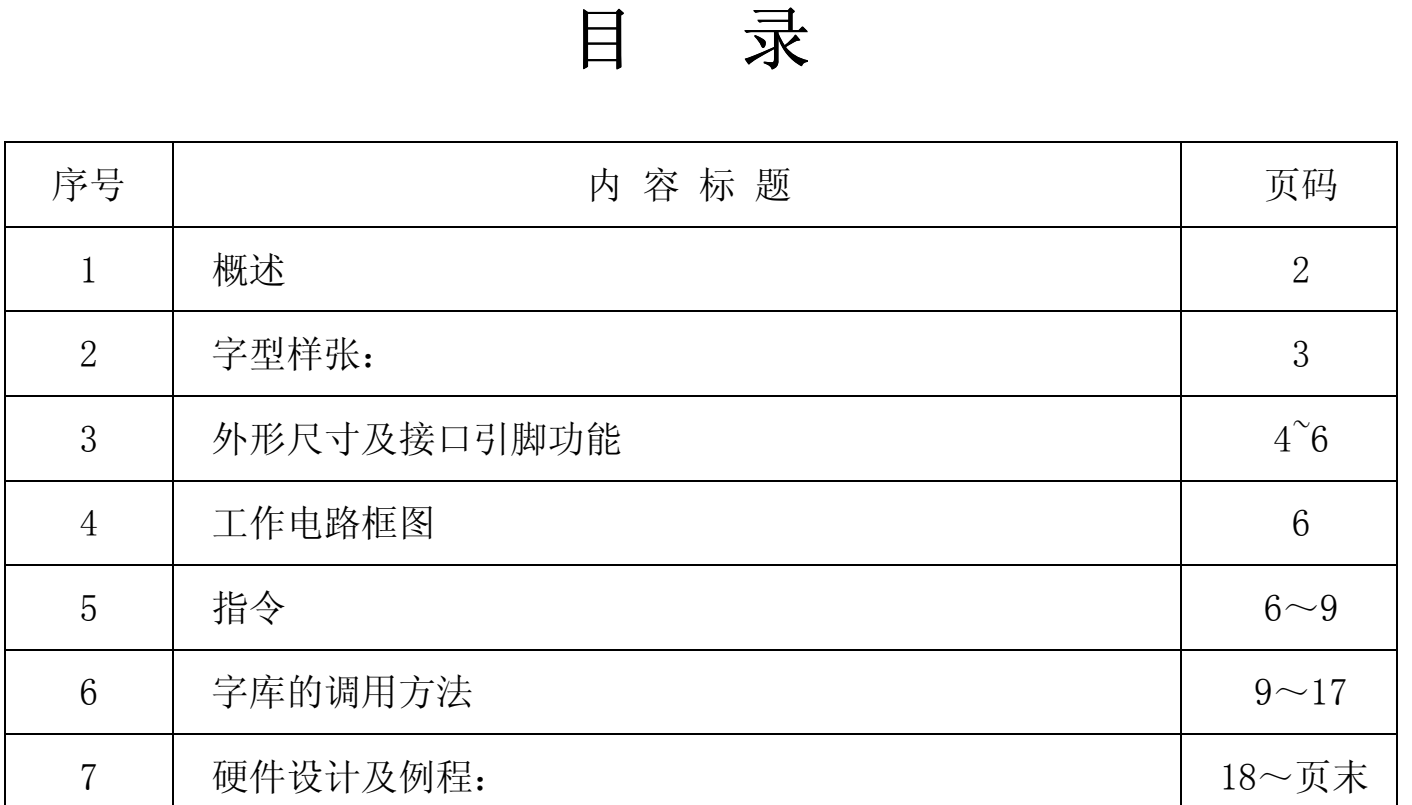

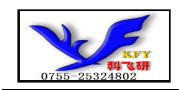

#### 1.概述

COG12864TM378-GB型液晶显示模块既可以当成普通的图像型液晶显示模块使用(即显示普通图像型的单 色图片功能), 又含有GB2312字库IC,可以从字库IC中读出内置的字库的点阵数据写入到LCD驱动 IC 中,以达到显示汉字的目的。

此字库 IC 存储内容如下表所述:

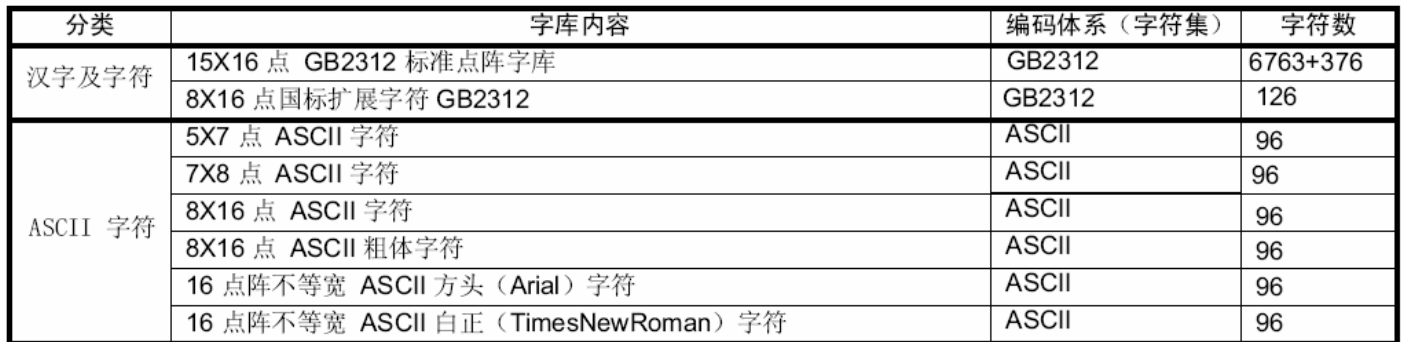

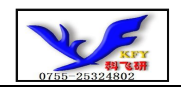

## 2. 字型样张:

## 15X16点 GB2312 汉字

啊阿埃挨哎唉哀皑癌蔼矮 碍爱隘鞍氨安俺按暗岸胺 肮昂盎凹敖熬翱袄傲奥懊 芭捌扒叭吧笆八疤巴拔跋 把耙坝霸罢爸白柏百摆佰败 拜稗斑班搬扳般颁板版扮

# 5x7 点 ASCII 字符

!"#\%&'()\*+,-./0123456789:<br>=>?@ABCDEFGHIJKLMNOPQRSTUV YZ[\]^ ^abcdefghijklmnopqr

8x16 点 ASCII 字符

!"#\%&'()\*+,-./012345 |6789..≺=>?@ABCDEFGHIJK LMNOPQRSTUVWXYZ[\]

16 点阵不等宽 ASCII 方头 l!"#\$%&'()\*+,-./0123456789:;<=> **IDEFGHIJKLMNOPQRSTUVWX** abcdefghijklmnopqrstuvwxyz{

# 8x16 点国标扩展字符

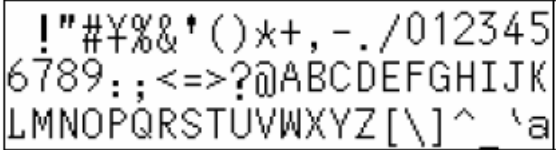

# 7x8 点 ASCII 字符

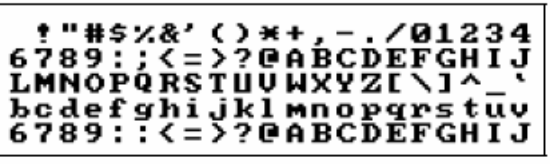

# 8x16 点 ASCII 粗体字符

 $1"$ #\$z&'()\*+,-./012345 9:;<=>?@ABCDEFGHIJKLM i jklmnopqrstuvwxyz{¦}|

16 点阵不等宽 ASCII 白正

!"#\$%&'()\*+.-/0123456789 : <=>?@ABCDEFGHIJKLM cdefghijklmnopqrstuvwxyz{|}

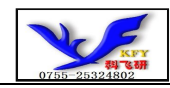

# 3. 外形尺寸及接口引脚功能

## 3.1 外形图:

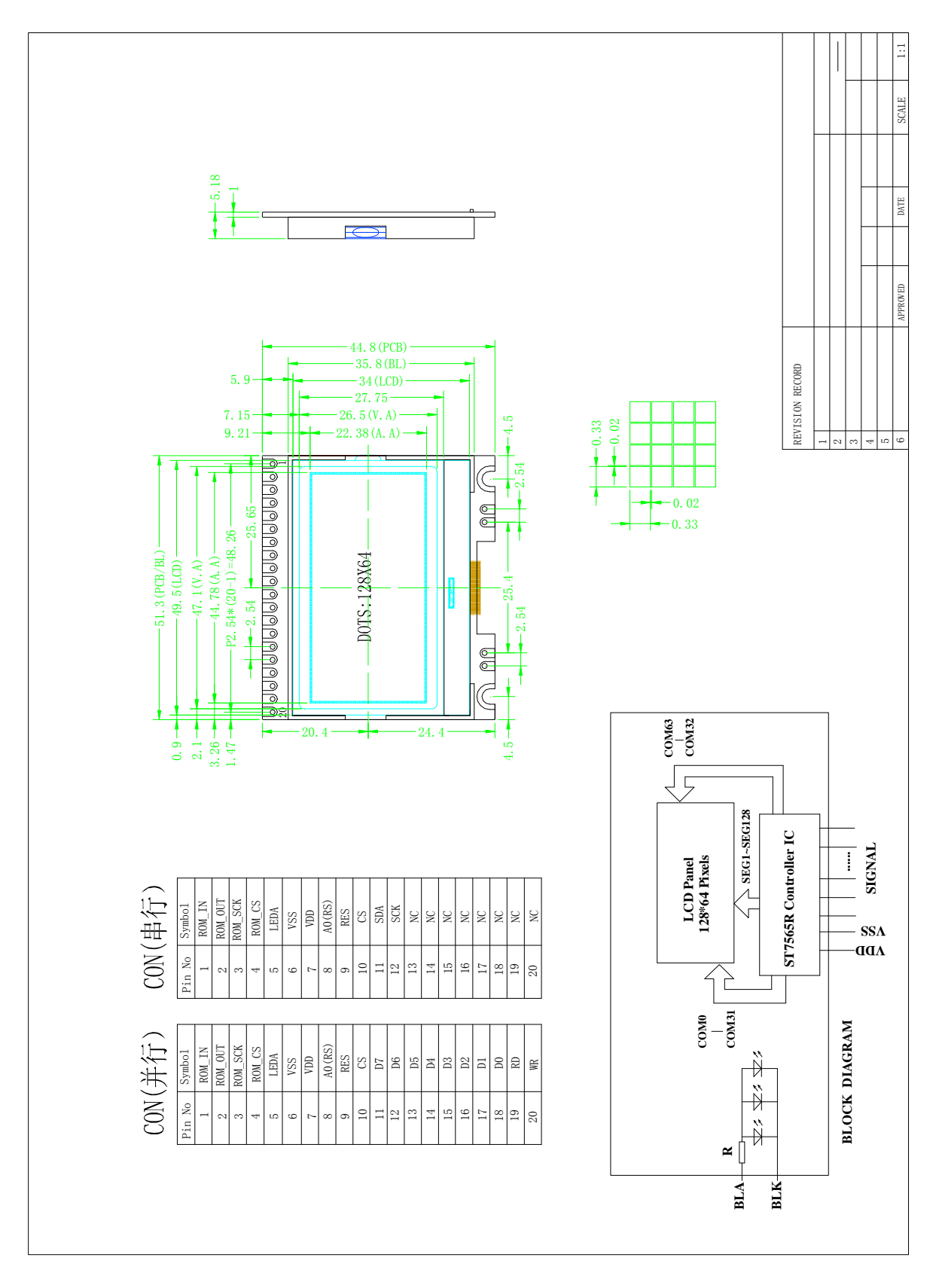

图 1.外形尺寸

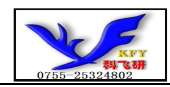

## 3.2 模块的接口引脚功能 3.2 模块的接口引脚功能

#### 3.2.1 CON1 既可以当成并口用, 也可以当成串口用 (PCB 内部跳线选择串口/并口): 当并行时,CON1 功能如下:

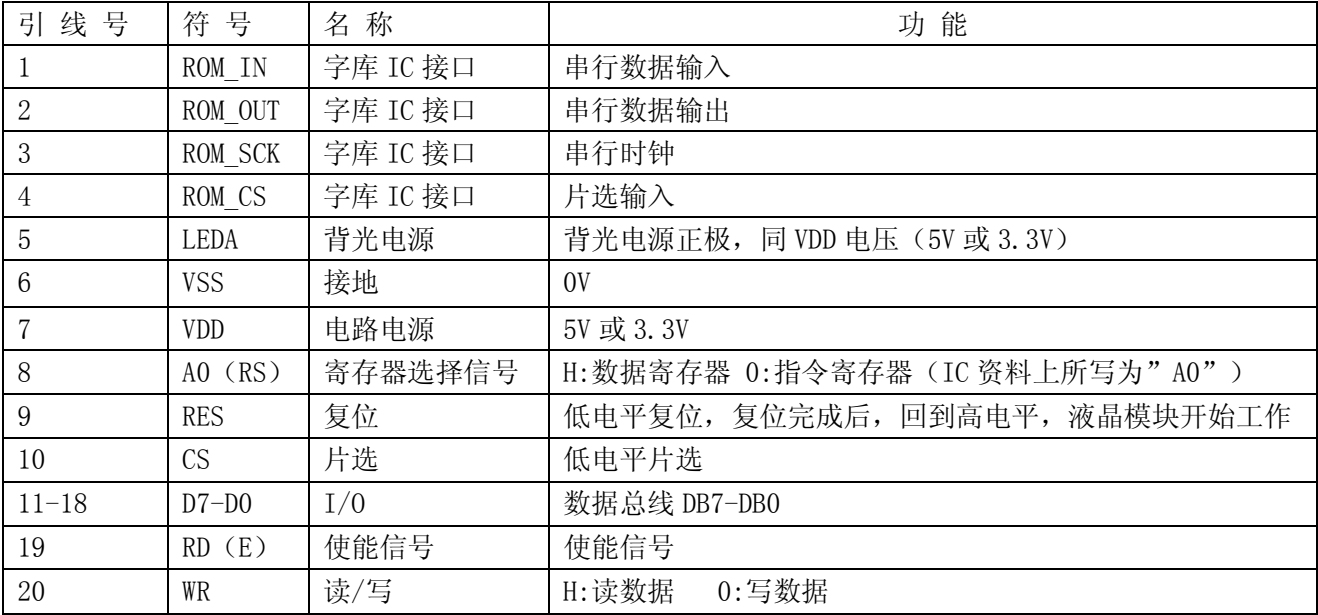

当串行时, CON1 功能如下:

| 引线号            | 符号             | 名称       | 功能                              |
|----------------|----------------|----------|---------------------------------|
|                | ROM IN         | 字库 IC 接口 | 串行数据输入                          |
| $\overline{2}$ | ROM OUT        | 字库 IC 接口 | 串行数据输出                          |
| 3              | ROM SCK        | 字库 IC 接口 | 串行时钟                            |
| 4              | ROM CS         | 字库 IC 接口 | 片选输入                            |
| 5              | LEDA           | 背光电源     | 背光电源正极, 同 VDD 电压 (5V 或 3.3V)    |
| 6              | VSS            | 接地       | 0V                              |
| 7              | <b>VDD</b>     | 电路电源     | 5V 或 3.3V                       |
| 8              | $AO$ $(RS)$    | 寄存器选择信号  | H:数据寄存器 0:指令寄存器 (IC 资料上所写为"A0") |
| 9              | <b>RES</b>     | 复位       | 低电平复位, 复位完成后, 回到高电平, 液晶模块开始工作   |
| 10             | <b>CS</b>      | 片选       | 低电平片选                           |
| 11             | <b>SDA</b>     | I/0      | 串行数据                            |
| 12             | SCK            | I/0      | 串行时钟                            |
| $13 - 18$      | NC             | 空脚       |                                 |
| 19             | NC             | 空脚       |                                 |
| 20             | N <sub>C</sub> | 空脚       |                                 |

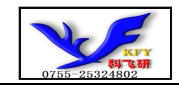

#### 4.工作电路框图:

见图 2, 模块由 LCD 驱动 IC ST7565R、字库 IC、背光组成。

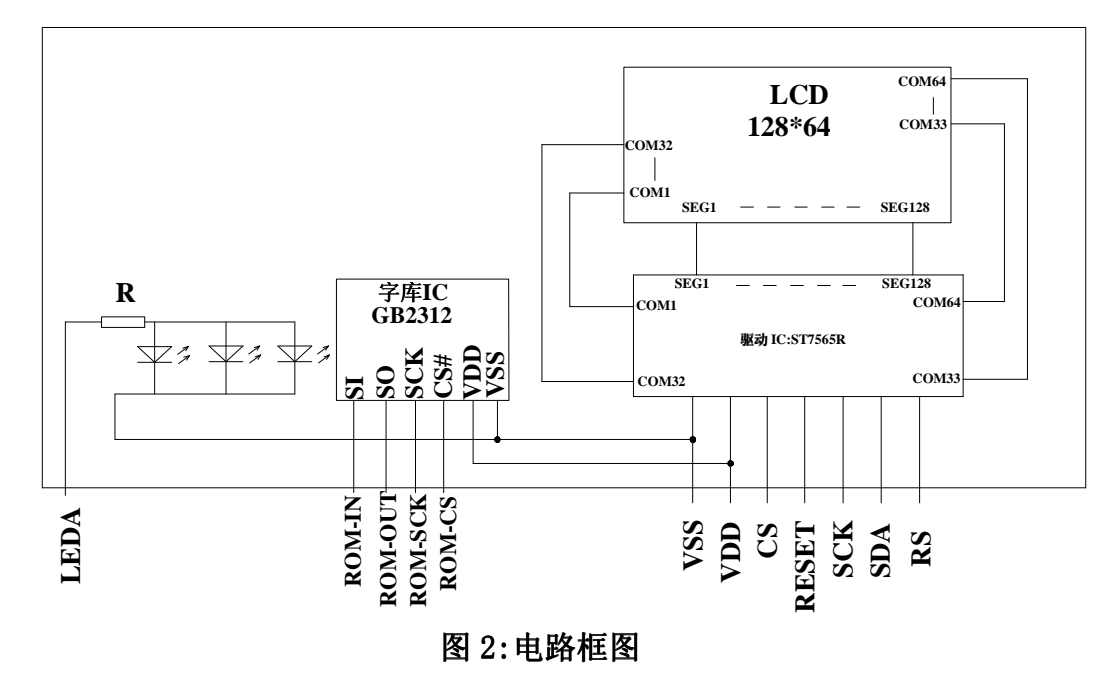

#### 5.指令:

5.1 字库IC (GB2312) 指令表

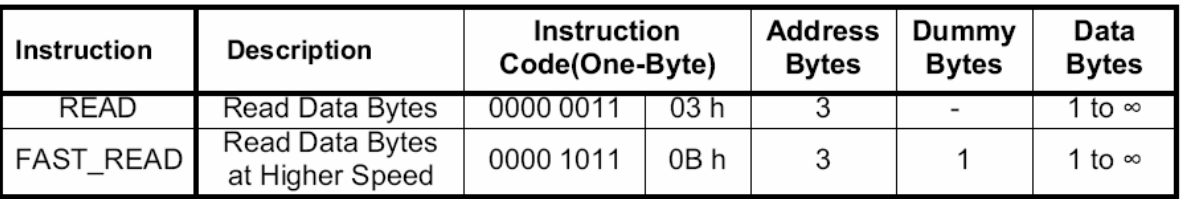

所有对本芯片的操作只有 2 个, 那就是 Read Data Bytes (READ "一般读取")和 Read Data Bytes at Higher Speed (FAST\_READ "快速读取点阵数据")。

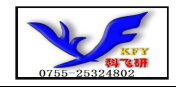

#### Read Data Bytes (一般读取):

Read Data Bytes 需要用指令码来执行每一次操作。READ 指令的时序如下(图):

■首先把片选信号 (CS#) 变为低, 紧跟着的是 1 个字节的命令字 (03 h) 和 3 个字节的地址 和通过串行数据输入引脚(SI)移位输入,每一位在串行时钟(SCLK)上升沿被锁存。

■然后该地址的字节数据通过串行数据输出引脚(SO)移位输出,每一位在串行时钟(SCLK) 下降沿被移出。

■读取字节数据后,则把片选信号(CS#)变为高,结束本次操作。 如果片选信号(CS#)继续保持为低,则下一个地址的字节数据继续通过串行数据输出引脚(SO) 移位输出。

图: Read Data Bytes (READ) Instruction Sequence and Data-out sequence:

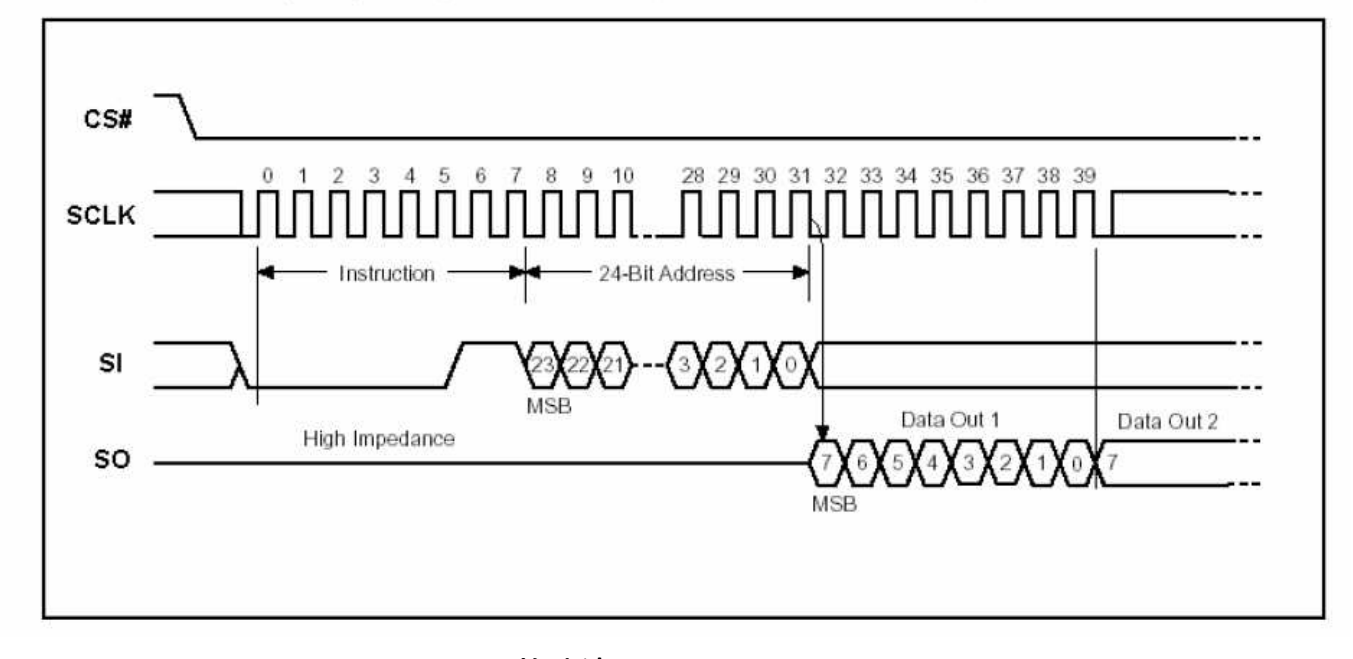

#### Read Data Bytes at Higher speed (快速读取):

Read Data Bytes at Higher Speed 需要用指令码来执行操作。READ FAST 指令的时序如下(图): ■首先把片选信号 (CS#) 变为低, 紧跟着的是 1 个字节的命令字 (0B h) 和 3 个字节的地址 以及一个字节 Dummy Byte 通过串行数据输入引脚(SI)移位输入,每一位在串行时钟(SCLK)上 升沿被锁存。

■然后该地址的字节数据通过串行数据输出引脚(SO)移位输出,每一位在串行时钟(SCLK) 下降沿被移出。

■如果片选信号(CS#)继续保持为低, 则下一个地址的字节数据继续通过串行数据输出引脚 (SO)移位输出。例:读取一个 15x16 点阵汉字需要 32Byte,则连续 32 个字节读取后结束一个汉 字的点阵数据读取操作。

如果不需要继续读取数据,则把片选信号(CS#)变为高,结束本次操作。

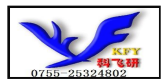

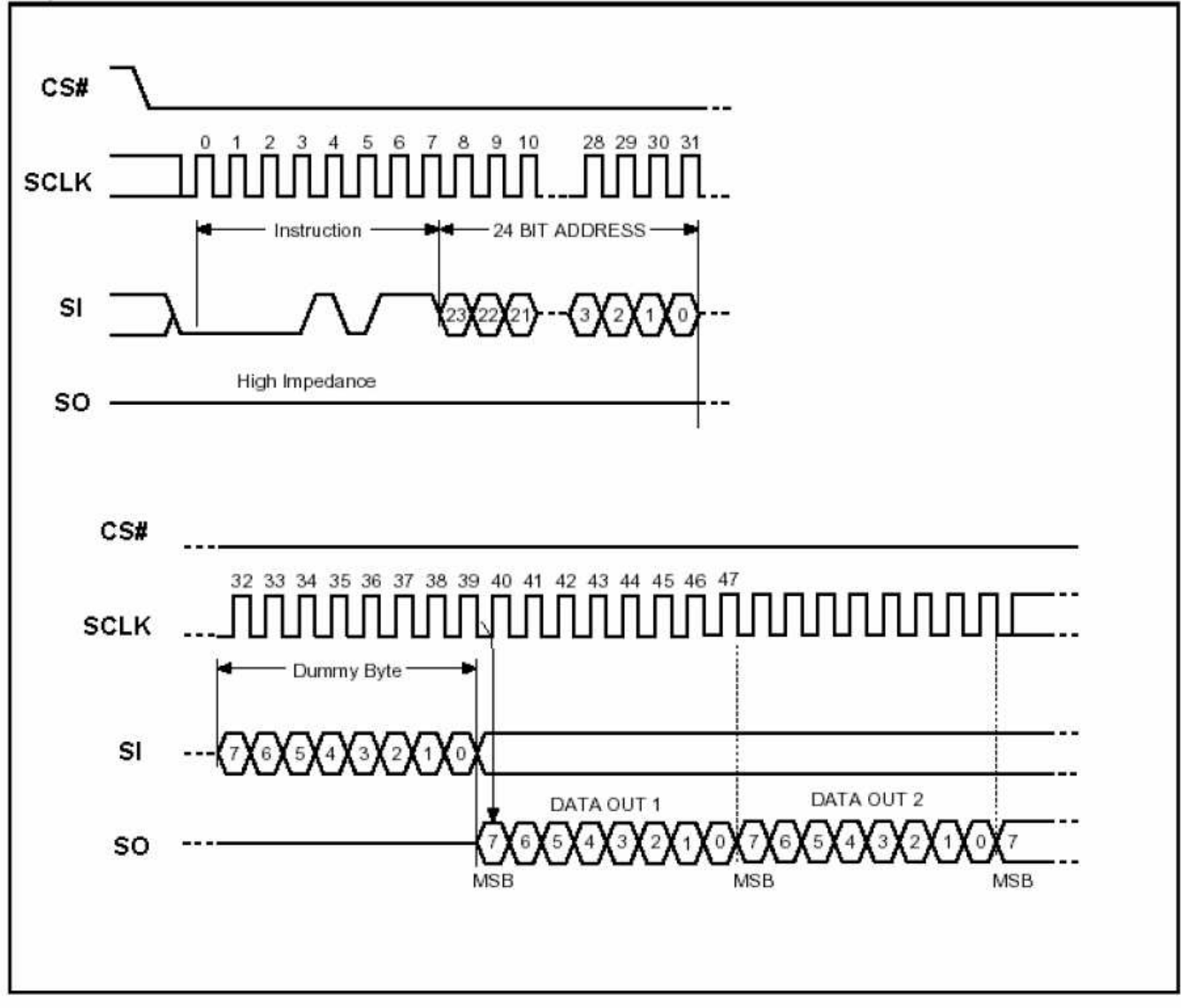

#### 图: Read Data Bytes at Higher Speed (READ FAST) Instruction Sequence and Data-out

#### 5. **2 LCD 驱动 IC 指令表详见** "cog<sub>12864TM378-GB</sub>"的中文说明书

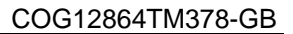

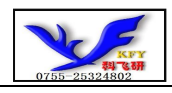

# 6 字库调用方法

#### 6.1 汉字点阵排列格式

每个汉字在芯片中是以汉字点阵字模的形式存储的,每个点用一个二进制位表示,存 1 的点,当显示 时可以在屏幕上显示亮点,存 0 的点,则在屏幕上不显示。点阵排列格式为竖置横排:即一个字节的高位 表示下面的点,低位表示上面的点(如果用户按 16bit 总线宽度读取点阵数据,请注意高低字节的序), 排满一行后再排下一行。这样把点阵信息用来直接在显示器上按上述规则显示,则将出现对应的汉字。

#### 6.1.1 15X16 点汉字排列格式

15X16 点汉字的信息需要 32 个字节 (BYTE 0 - BYTE 31) 来表示。该 15X16 点汉字的点阵数据是 竖置横排的, 其具体排列结构如下图:

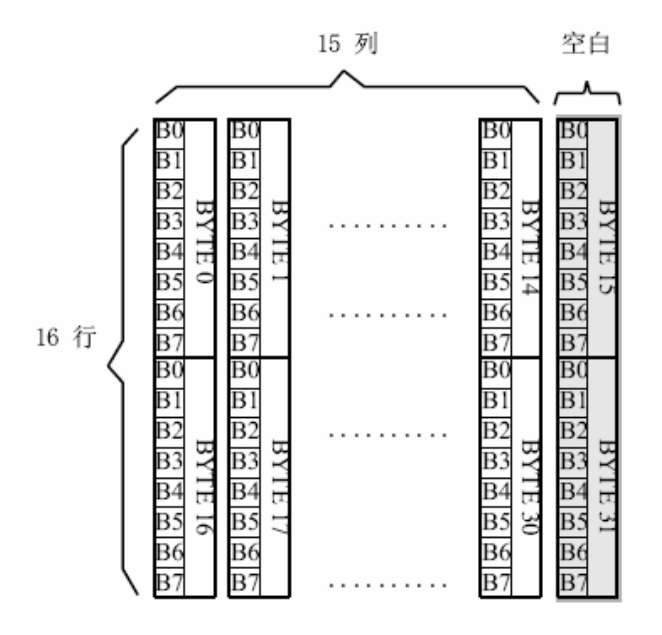

#### 6.1.2 5X7 点 ASCII 字符排列格式

5X7 点 ASCII 的信息需要 8 个字节 (BYTE 0 - BYTE7) 来表示。该 ASCII 点阵数据是竖置横排的, 其具体排列结构如下图:

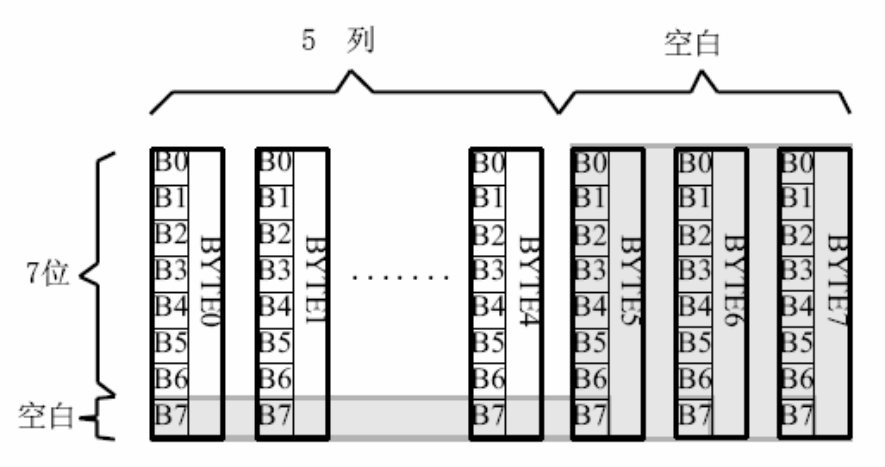

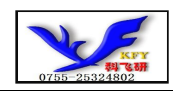

#### 6.1.3 7X8 点 ASCII 字符排列格式

7X8 点 ASCII 的信息需要 8 个字节 (BYTE 0 - BYTE7) 来表示。该 ASCII 点阵数据是竖置横排的, 其具体排列结构如下图:

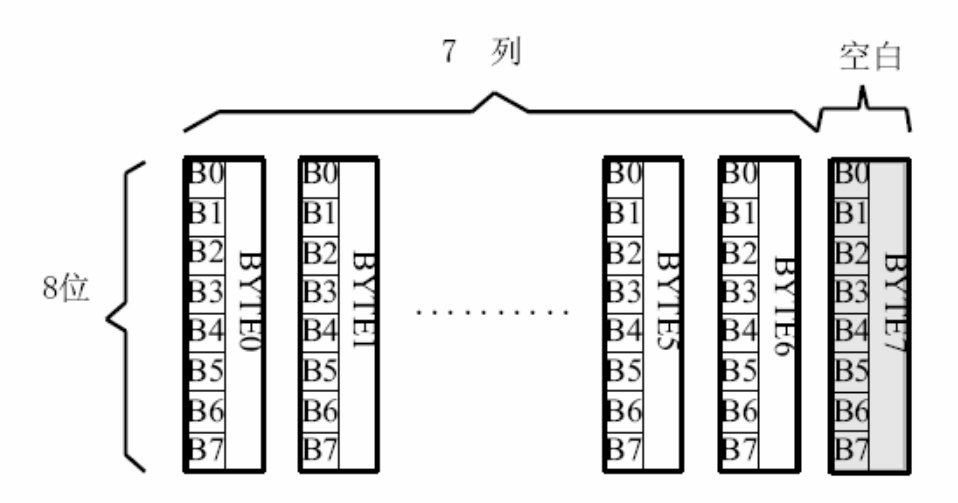

6.1.4 8X16 点字符排列格式

适用于此种排列格式的字体有: 8X16 点 ASCII 字符

8X16 点 ASCII 粗体字符

8X16 点国标扩展字符

8X16 点字符信息需要 16 个字节 (BYTE 0 - BYTE15) 来表示。该点阵数据是竖置横排的, 其具体排列 结构如下图:

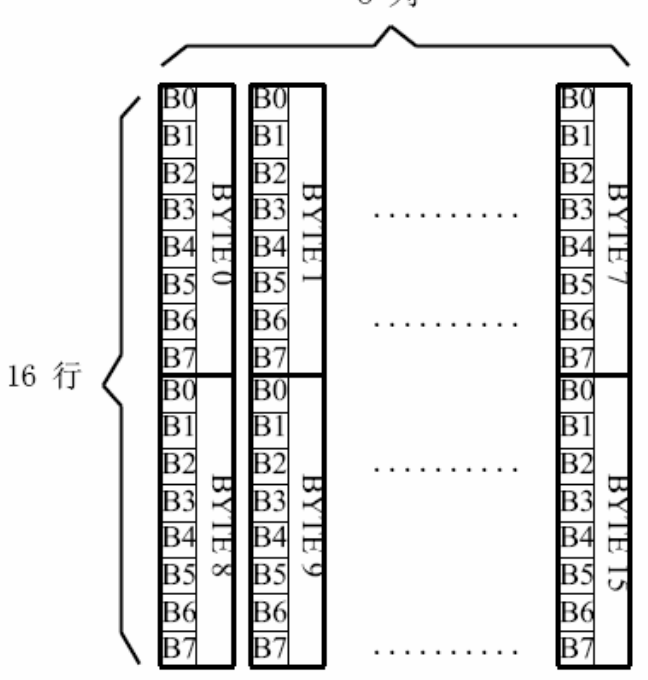

8 列

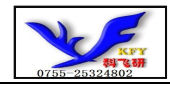

6.1.5 16 点阵不等宽 ASCII 方头 (Arial)、 白正 (Times New Roman) 字符排列格式 16 点阵不等宽字符的信息需要 34 个字节 (BYTE 0 - BYTE33) 来表示。

■ 存储格式

由于字符是不等宽的,因此在存储格式中 BYTE0~BYTE1 存放点阵宽度数据,BYTE2-33 存放竖置 横排点阵数据。具体格式见下图:

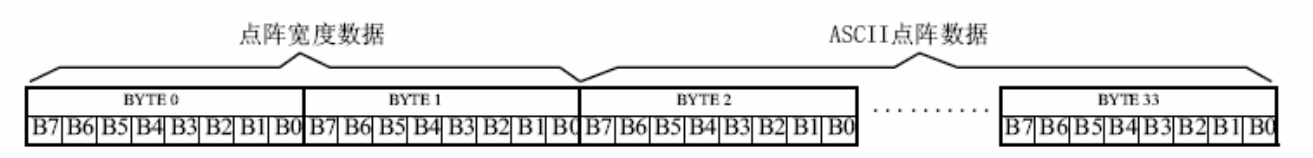

#### ■ 存储结构

不等宽字符的点阵存储宽度是以 BYTE 为单位取整的,根据不同字符宽度会出现相应的空白区。根 BYTE0~BYTE1 所存放点阵的实际宽度数据,可以对还原下一个字的显示或排版留作参考。

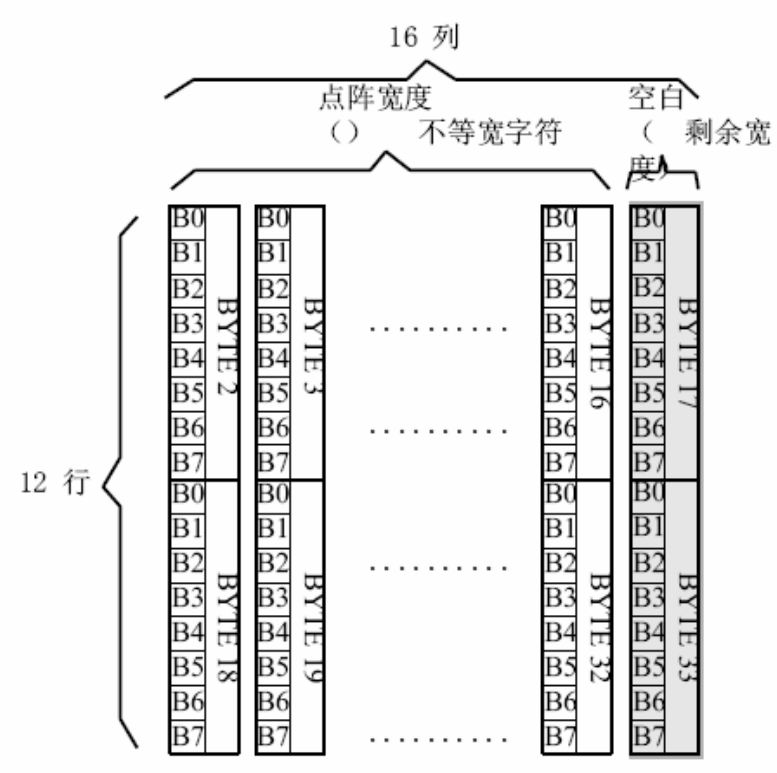

例如: ASCII

方头字符

0-33BYTE 的点阵数据是: 00 0C 00 F8 F8 18 18 18 18 18 F8 F0 00 00 00 00 00 00 00 7F 7F 63 63 63 63 63 67 3E 1C 00 00 00 00 00

其中:

BYTE0~BYTE1: 00 0C 为 ASCII 方头字符 B 的点阵宽度数据, 即: 12 位宽度。字符后 面有 4 位空白区,可以在排版下一个字时考虑到这一点,将下一个字的起始位置前移。

BYTE2-33: 00 F8 F8 18 18 18 18 18 F8 F0 00 00 00 00 00 00 00 7F 7F 63 63 63 63 63 67 3E 1C 00 00 00 00 00 为 ASCII 方头字符 B 的点阵数据。

B

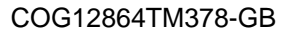

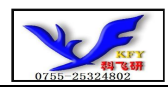

# 6.2 汉字点阵字库地址表

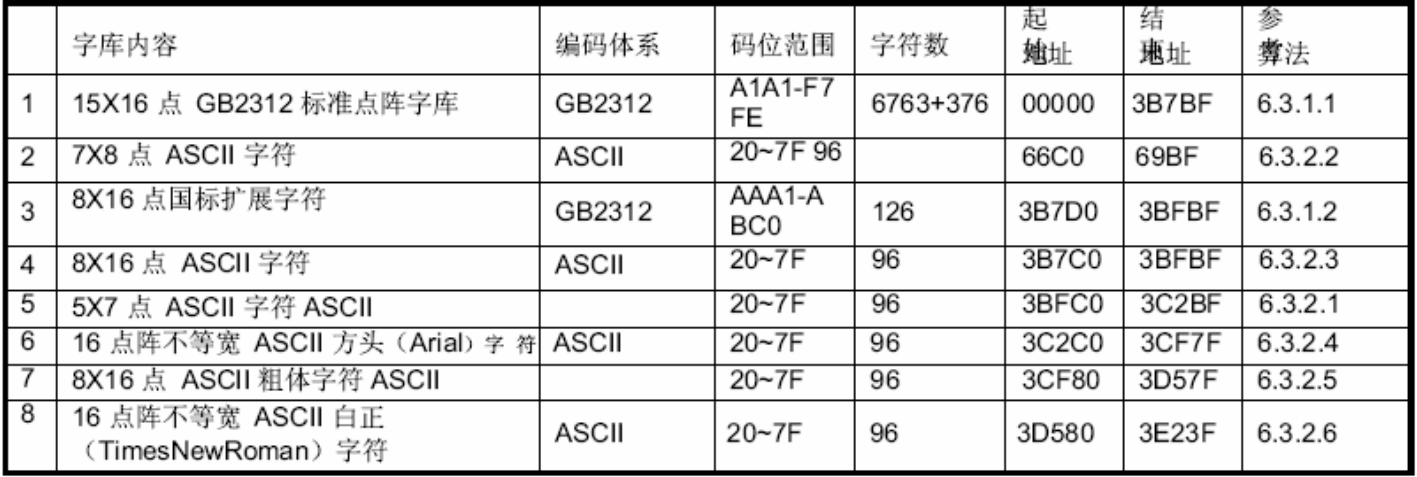

#### 6.3 字符在芯片中的地址计算方法

用户只要知道字符的内码,就可以计算出该字符点阵在芯片中的地址,然后就可从该地址连续读出 点阵信息用于显示。

6.3.1 汉字字符的地址计算

6.3.1.1 15X16 点 GB2312 标准点阵字库 参数说明:

GBCode表示汉字内码。

MSB 表示汉字内码GBCode 的高8bits。 LSB 表示汉字内码GBCode 的低8bits。 Address 表示汉字或ASCII字符点阵在芯片中的字节地址。 BaseAdd: 说明点阵数据在字库芯片中的起始地址。

计算方法:

BaseAdd=0:

if(MSB ==0xA9 && LSB >=0xA1)

Address =  $(282 + (LSB - 0xA1))^*32 + BaseAdd;$ 

else if(MSB >=0xA1 && MSB <= 0xA3 && LSB >=0xA1)

Address = ((MSB - 0xA1) \* 94 + (LSB - 0xA1))\*32+ BaseAdd;

else if(MSB >=0xB0 && MSB <= 0xF7 && LSB >=0xA1)

Address = ((MSB - 0xB0) \* 94 + (LSB - 0xA1)+ 846)\*32+ BaseAdd;

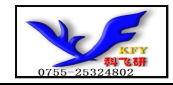

6.3.1.2 8X16 点国标扩展字符 说明:

BaseAdd: 说明本套字库在字库芯片中的起始字节地址。 FontCode: 表示字符内码 (16bits) ByteAddress: 表示字符点阵在芯片中的字节地址。

计算方法:

BaseAdd=0x3b7d0

if (FontCode>= 0xAAA1) and (FontCode<=0xAAFE) then ByteAddress = (FontCode-0xAAA1) \* 16+BaseAdd

Else if(FontCode>= 0xABA1) and (FontCode<=0xABC0) then

ByteAddress = (FontCode-0xABA1 + 95) \* 16+BaseAdd

6.3.2 ASCII 字符的地址计算

6.3.2.1 5X7 点 ASCII 字符 参数说明:

ASCIICode: 表示 **ASCII** 码 (8bits) BaseAdd: 说明该套字库在芯片中的起始地址。 Address: ASCII 字符点阵在芯片中的字节地址。 计算方法:

BaseAdd=0x3bfc0

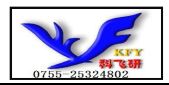

if (ASCIICode >=  $0x20$ ) and (ASCIICode <=  $0x7E$ ) then Address = (ASCIICode -0x20) \* 8+BaseAdd 6.3.2.2 7X8 点 ASCII 字符 参数说明: ASCIICode: 表示 **ASCII** 码 (8bits) BaseAdd: 说明该套字库在芯片中的起始地址。 Address: ASCII 字符点阵在芯片中的字节地址。 计算方法: BaseAdd=0x66c0

if (ASCIICode  $>= 0x20$ ) and (ASCIICode  $<= 0x7E$ ) then

Address = (ASCIICode -0x20) \* 8+BaseAdd

6.3.2.3 8X16 点 ASCII 字符 说明:

ASCIICode: 表示 **ASCII** 码 (8bits) BaseAdd: 说明该套字库在芯片中的起始地址。 Address: ASCII 字符点阵在芯片中的字节地址。 计算方法:

BaseAdd=0x3b7c0

if (ASCIICode  $>= 0x20$ ) and (ASCIICode  $<= 0x7E$ ) then Address = (ASCIICode -0x20) \* 16+BaseAdd

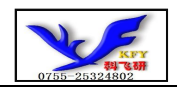

6.3.2.4 16 点阵不等宽 ASCII 方头 (Arial) 字符 说明:

ASCIICode: 表示 ASCII 码 (8bits) BaseAdd: 说明该套字库在芯片中的起始地址。 Address: ASCII 字符点阵在芯片中的字节地址。 计算方法:

BaseAdd=0x3c2c0

if (ASCIICode  $>= 0x20$ ) and (ASCIICode  $<= 0x7E$ ) then Address = (ASCIICode -0x20) \* 34 + BaseAdd

6.3.2.5 8X16 点 ASCII 粗体字符

说明:

ASCIICode: 表示 ASCII 码 (8bits) BaseAdd: 说明该套字库在芯片中的起始地址。 Address: ASCII 字符点阵在芯片中的字节地址。 计算方法:

BaseAdd=0x3cf80

if (ASCIICode  $>= 0x20$ ) and (ASCIICode  $<= 0x7E$ ) then Address = (ASCIICode -0x20) \* 16+BaseAdd

6.3.2.6 16 点阵不等宽 ASCII 白正 (Times New Roman) 字符 说明:

ASCIICode: 表示 ASCII 码 (8bits) BaseAdd: 说明该套字库在芯片中的起始地址。 Address: ASCII 字符点阵在芯片中的字节地址。 计算方法:

BaseAdd=0x3d580

if (ASCIICode  $>= 0x20$ ) and (ASCIICode  $<= 0x7E$ ) then Address = (ASCIICode -0x20) \* 34 + BaseAdd

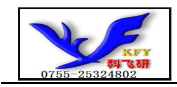

# 6.4 附录

# 6.4.1 GB2312 1 区 (376 字符)

GB2312 标准点阵字符 1 区对应码位的 A1A1~A9EF 共计 376 个字符;

GB2312 1 区

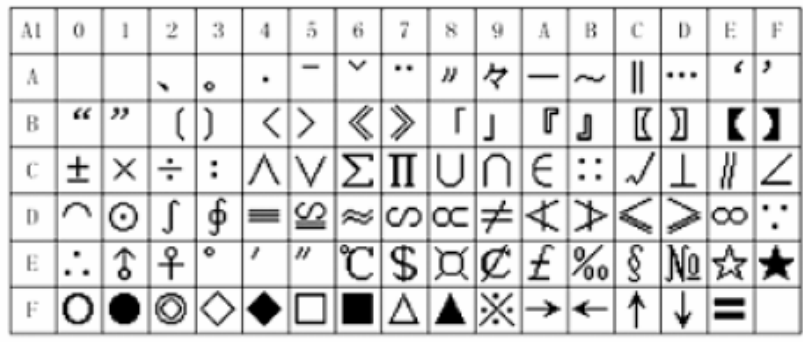

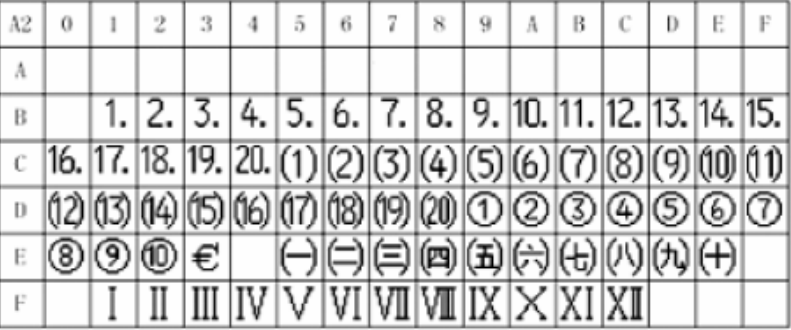

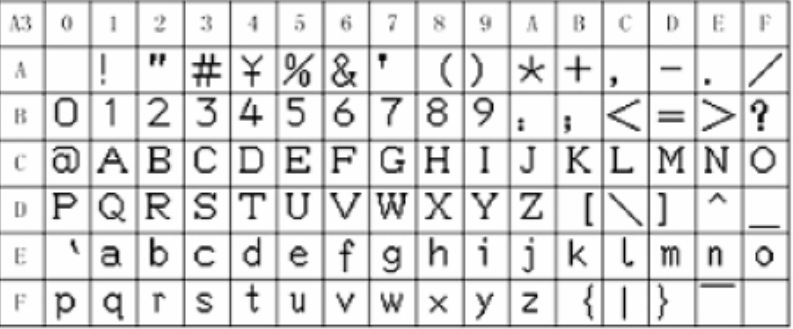

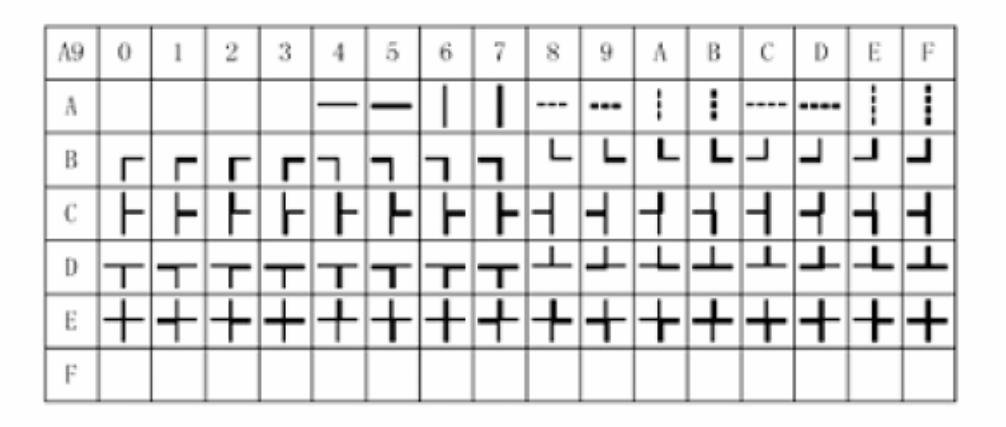

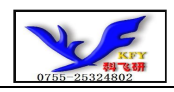

#### 6.4.2 8×16点国标扩展字符

内码组成为 AAA1~ABC0 共计 126 个字符

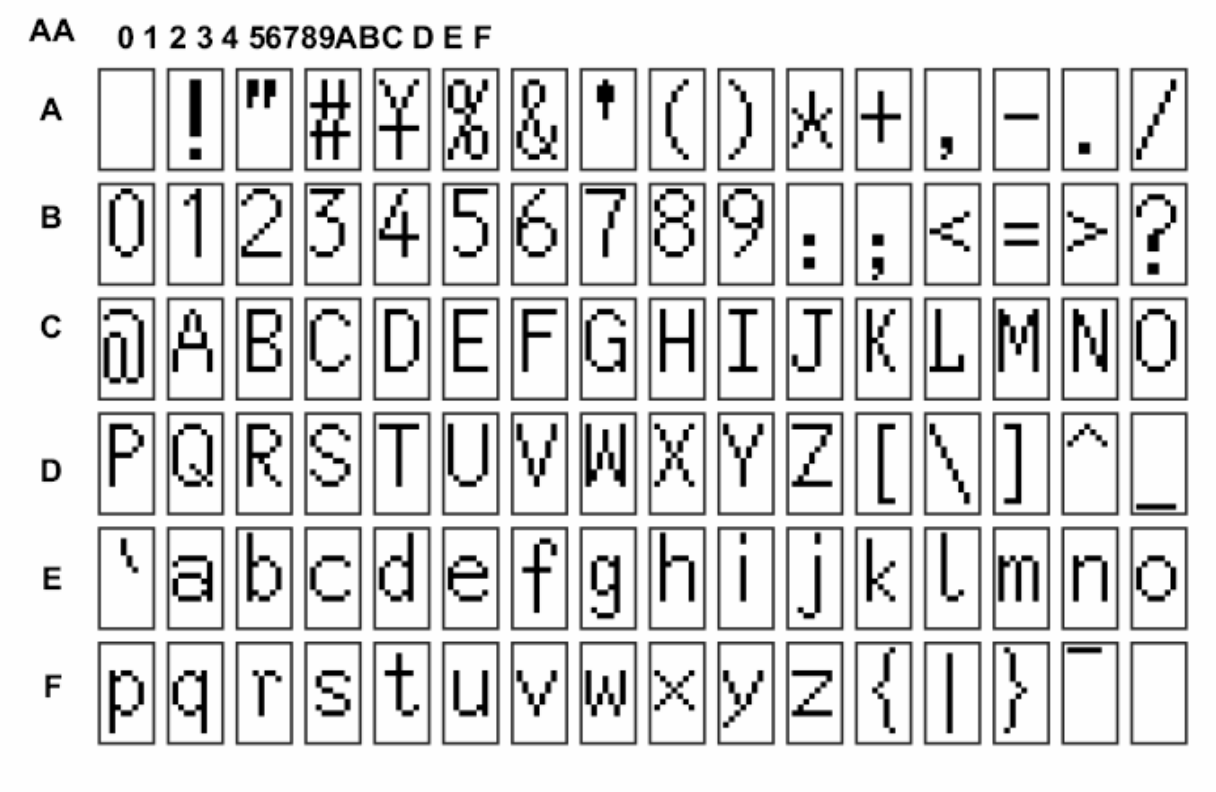

AB 0123456789ABCDEF

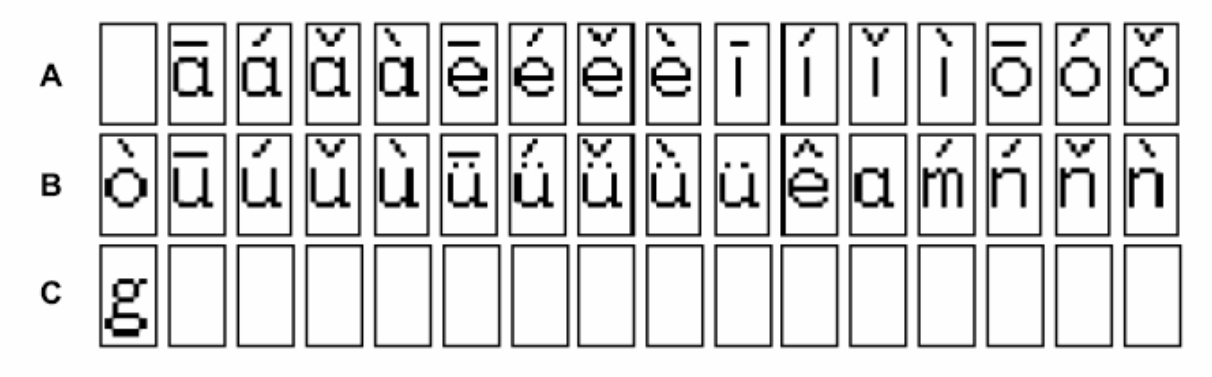

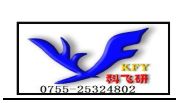

#### 7. 硬件设计及例程:

## 7.1 当 LCD 驱动 IC 采用并行接口方式时的硬件设计及例程:

7.1.1 硬件接口: 下图为并行方式的硬件接口:

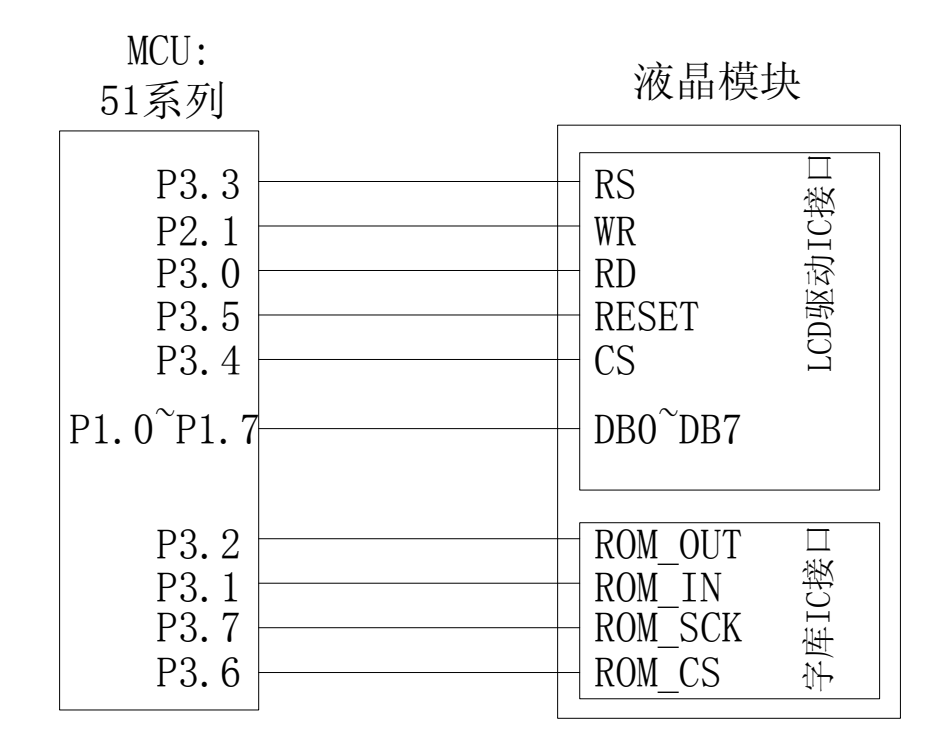

#### 7.1.2 例程: 以下为并行方式显示汉字及 ASCII 字符的例程:

/\* Test program for COG12864TM378-GB,并行接口,带中文字库IC 驱动IC是:ST7565R(or compatible),字库IC:GB2312

#### \*/

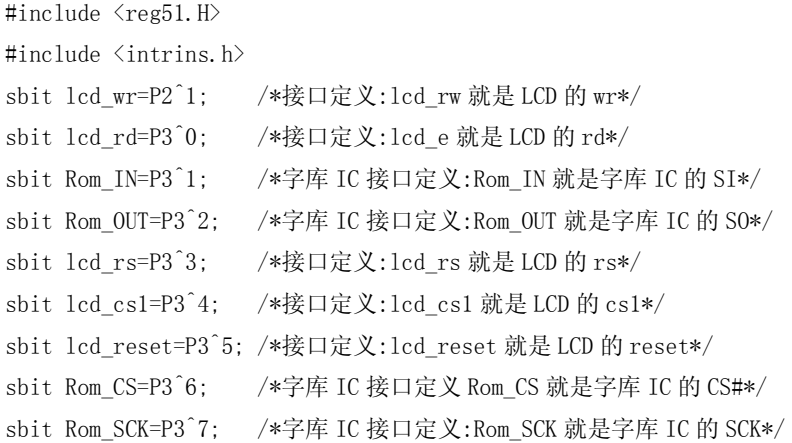

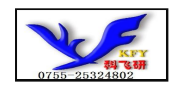

//sbit led1=P3^6; /\*三极管 P2.6 口\*/

#define uchar unsigned char #define uint unsigned int #define ulong unsigned long

char code bmp1[];

uchar code jiong1[]={/\*-- 文字: 囧 --\*/ /\*-- 宋体 12; 此字体下对应的点阵为:宽 x 高=16x16 --\*/ 0x00, 0xFE, 0x82, 0x42, 0xA2, 0x9E, 0x8A, 0x82, 0x86, 0x8A, 0xB2, 0x62, 0x02, 0xFE, 0x00, 0x00, 0x00, 0x7F, 0x40, 0x40, 0x7F, 0x40, 0x40, 0x40, 0x40, 0x40, 0x7F, 0x40, 0x7F, 0x00, 0x00};

uchar code lei1[]={/\*-- 文字: 畾 --\*/ /\*-- 宋体 12; 此字体下对应的点阵为: 宽 x 高=16x16 --\*/ 0x80,0x80,0x80,0xBF,0xA5,0xA5,0xA5,0x3F,0xA5,0xA5,0xA5,0xBF,0x80,0x80,0x80,0x00, 0x7F, 0x24, 0x24, 0x3F, 0x24, 0x24, 0x7F, 0x00, 0x7F, 0x24, 0x24, 0x3F, 0x24, 0x24, 0x7F, 0x00};

```
/*写指令到 LCD 模块*/ 
void transfer_command_lcd(int data1) 
{
```
 $lcd_c$ cs $1=0$ ; lcd\_rs=0; lcd\_rd=0; lcd\_wr=0; P1=data1; lcd\_rd=1;  $lcd_c$ cs $l=1$ ; lcd\_rd=0; }

```
/*写数据到 LCD 模块*/ 
void transfer_data_lcd(int data1) 
{ 
1cd cs1=0;
 lcd_rs=1; 
 lcd_rd=0; 
 lcd_wr=0; 
 P1=data1; 
 lcd_rd=1; 
ledcs1=1; lcd_rd=0;
```
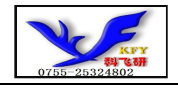

```
} 
/*延时*/ 
void delay(int i) 
{ 
     int j,k; 
    for(j=0;j\le i;j++)for (k=0; k\le 500; k++);
} 
/*等待一个按键,我的主板是用 P2.0 与 GND 之间接一个按键*/ 
void waitkey() 
{ 
 repeat: 
      if (P2&0x01) goto repeat; 
 else delay(6); 
// if (P2&0x01) goto repeat;
// else 
delay(40);;
} 
/*LCD 模块初始化*/ 
void initial_lcd() 
{ 
    lcd_csl=0;Rom_CSS = 1; lcd_reset=0; /*低电平复位*/ 
         delay(20);
          lcd_reset=1; /*复位完毕*/ 
          delay(20); 
     transfer command lcd(0xe2); /*软复位*/
      delay(5); 
      transfer_command_lcd(0x2c); /*升压步聚 1*/ 
     delay(5);
      transfer_command_lcd(0x2e); /*升压步聚 2*/ 
     delav(5):
      transfer_command_lcd(0x2f); /*升压步聚 3*/ 
     delay(5);
      transfer_command_lcd(0x25); /*粗调对比度,可设置范围 0x20~0x27*/ 
      transfer_command_lcd(0x81); /*微调对比度*/ 
     transfer_command_lcd(0x1f); /*0x1a,微调对比度的值,可设置范围 0x00~0x3f*/
     transfer command lcd(0xa2); /*1/9 偏压比(bias)*/
      transfer_command_lcd(0xc8); /*行扫描顺序:从上到下*/ 
      transfer_command_lcd(0xa0); /*列扫描顺序:从左到右*/
```
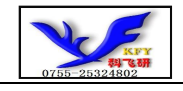

```
 transfer_command_lcd(0x40); /*起始行:第一行开始*/ 
     transfer command lcd(0xaf); /*开显示*/
     lcd_csl=1;
} 
/*全屏清屏*/ 
void clear_screen() 
{ 
unsigned char i, j;
     lcd_csl=0;Rom CS = 1;
     for(i=0;i\leq 9;i++) { 
      transfer_command_lcd(0xb0+i); 
      transfer_command_lcd(0x10); 
     transfer command lcd(0x00);
     for(j=0;j\leq 132;j++) { 
           transfer_data_lcd(0x00); 
      } 
 } 
     lcd_csl=1;
} 
/*显示 16x16 点阵图像、汉字、生僻字或 16x16 点阵的其他图标*/ 
void display_graphic_16x16(uint page,uint column,uchar *dp) 
{ 
 uint i,j; 
 uchar page_address; 
uchar column_address_L,column_address_H;
 column=column-1; 
page\_address = 0xb0 + page - 1; column_address_L =column&0x0f; 
column address H = ((\text{column} \rightarrow 4) \& 0 \times 0f) +0 \times 10;lcd_ccs1=0;
Rom CS = 1;
for(j=0;j<2;j++) { 
      transfer_command_lcd(page_address+j); /*设置页地址*/
      transfer_command_lcd(column_address_H); /*设置列地址的高 4 位*/ 
      transfer_command_lcd(column_address_L); /*设置列地址的低 4 位*/ 
     for (i=0; i \le 16; i++) { 
          transfer_data_lcd(*dp);          /*写数据到 LCD,每写完一个 8 位的数据后列地址自动加 1*/
          dp++; }
```
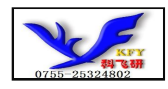

```
 } 
led cs1=1;
}
```

```
/*显示 8x16 点阵图像、ASCII, 或 8x16 点阵的自造字符、其他图标*/ 
void display graphic 8x16(uint page,uchar column,uchar *dp)
{ 
uint i, j;
 uchar page_address; 
uchar column address L, column address H;
lcd cs1=0;
 column=column-1; 
 page_address = 0xb0+page-1; 
 column_address_L =column&0x0f; 
column address H = ((\text{column} \rightarrow 4) \& 0 \times 0f) +0 \times 10;for(j=0;j<2;j++) { 
      transfer_command_lcd(page_address+j); /*设置页地址*/
      transfer_command_lcd(column_address_H); /*设置列地址的高 4 位*/ 
      transfer_command_lcd(column_address_L); /*设置列地址的低 4 位*/ 
     for (i=0:i<8:i++) { 
           transfer_data_lcd(*dp); /*写数据到 LCD,每写完一个 8 位的数据后列地址自动加 1*/ 
          dp++; } 
 } 
led cs1=1;
} 
/*显示 5*7 点阵图像、ASCII, 或 5x7 点阵的自造字符、其他图标*/ 
void display_graphic_5x7(uint page,uchar column,uchar *dp) 
{ 
 uint col_cnt; 
 uchar page_address; 
uchar column address L, column address H;
 page_address = 0xb0+page-1; 
 column=column-1; 
lcd_ccs1=0;
column address L =column&0x0f;
column address H = ((\text{column} \rightarrow 4) \& 0 \times 0f) +0 \times 10;
```
transfer\_command\_lcd(page\_address); /\*Set Page Address\*/

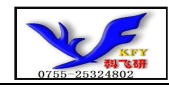

```
 transfer_command_lcd(column_address_H); /*Set MSB of column Address*/ 
transfer command lcd(column address L); /*Set LSB of column Address*/
 for (col_cnt=0;col_cnt<8;col_cnt++) 
  { 
      transfer_data_lcd(*dp); 
     dp++; } 
led cs1=1;
} 
/****液晶屏测试程序:边框测试***/ 
void display_graphic128x64(char *dp) 
{ 
unsigned char i, j;
     1cd cs1=0;
Rom CS = 1:
     for (i=0; i<9; i++) { 
       transfer_command_lcd(0xb0+i); 
      transfer_command_lcd(0x10); 
      transfer_command_lcd(0x00); 
     for(j=0; j\leq 128; j++) { 
            transfer_data_lcd(*dp); 
                dp++; 
      } 
    } 
     lcd_ccs1=1;
} 
/****液晶屏测试程序***/ 
void test_screen(uchar data1,uchar data2) 
{ 
unsigned char i, j;
      lcd_cs1=0; 
Rom CS = 1:
     for(i=0; i<9; i++) { 
      transfer_command_lcd(0xb0+i); 
      transfer_command_lcd(0x10); 
     transfer command lcd(0x00);
     for(j=0;j\leq 64;j++) { 
            transfer_data_lcd(data1);
```
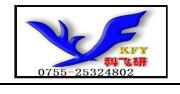

```
 transfer_data_lcd(data2); 
 } 
    } 
      lcd_csl=1;
} 
/****送指令到字库IC***/ 
void send_command_to_ROM( uchar datu ) 
{ 
 uchar i; 
for(i=0; i<8; i++))
  { 
       if(datu&0x80) 
           Rom<sub>IN</sub> = 1;
      else 
           Rom IN = 0;
           data = data \times 1;Rom SCK=0;
           Rom_SCK=1;
 } 
} 
/****从字库IC中取汉字或字符数据(1个字节)***/ 
static uchar get_data_from_ROM( ) 
{ 
 uchar i; 
 uchar ret_data=0; 
 Rom_SCK=1; 
for(i=0;i<8;i++) { 
      Rom_OUT=1; 
     Rom SCK=0;
      ret_data=ret_data<<1; 
      if( Rom_OUT ) 
            ret_data=ret_data+1; 
      else 
           ret data=ret data+0;
      Rom_SCK=1; 
 } 
 return(ret_data); 
}
```
/\*从相关地址(addrHigh:地址高字节,addrMid:地址中字节,addrLow:地址低字节)中连续读出 DataLen 个字节的数据到 pBuff 的地

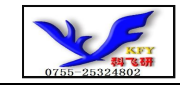

```
址*/
```

```
/*连续读取*/
```
void get\_n\_bytes\_data\_from\_ROM(uchar addrHigh,uchar addrMid,uchar addrLow,uchar \*pBuff,uchar DataLen ) {

```
 uchar i; 
Rom CS = 0;
led cs1=1;
 Rom_SCK=0; 
send_command_to_ROM(0x03);
send_command_to_ROM(addrHigh);
send_command_to_ROM(addrMid);
send_command_to_ROM(addrLow);
for(i = 0; i \ltDataLen; i^{++})
     *(pBuffer + i) = get_data from ROM();Rom CS = 1;
```

```
}
```
{

```
/******************************************************************/ 
ulong fontaddr=0; 
void display_GB2312_string(uchar y,uchar x,uchar *text) 
uchar i=0;
uchar addrHigh, addrMid, addrLow ;
 uchar fontbuf[32]; 
while((\text{text}[i] \rangle 0x00))
  { 
     if(((text[i]>=0xb0) &&(text[i]<=0xf7))&&(text[i+1]>=0xa1))
\{ /*国标简体(GB2312)汉字在字库IC中的地址由以下公式来计算:*/ 
         /*Address = ((MSB - 0xB0) * 94 + (LSB - 0xA1) + 846) *32 + BaseAdd;BaseAdd=0* /*由于担心 8 位单片机有乘法溢出问题,所以分三部取地址*/ 
         fontaddr = (text[i] - 0xb0)*94;fontaddr += (\text{text}[i+1]-0\text{xa}1)+846:
         fontaddr = (ulong)(fontaddr*32);
         addrHigh = (fontaddr&0xff0000)>>16; /*地址的高 8 位, 共 24 位*/
         addrMid = (fontaddr&0xff00)>>8; /*地址的中 8 位, 共 24 位*/
         addrLow = fontaddr&0xff; /*地址的低 8 位, 共 24 位*/
         get_n_bytes_data_from_ROM(addrHigh,addrMid,addrLow,fontbuf,32);/*取 32 个字节的数据,存到"fontbuf[32]"*/
         display_graphic_16x16(y, x, fontbuf);/*显示汉字到 LCD 上, y 为页地址, x 为列地址, fontbuf[]为数据*/
         i+=2:
```

```
x+=16;
```

```
 }
```
else if(((text[i]>=0xa1) &&(text[i]<=0xa3))&&(text[i+1]>=0xa1))

```
\{ /*国标简体(GB2312)15x16点的字符在字库IC中的地址由以下公式来计算:*/ 
         /*Address = ((MSB - 0xa1) * 94 + (LSB - 0xA1))*32+BaseAdd;BaseAdd=0*/ /*由于担心 8 位单片机有乘法溢出问题,所以分三部取地址*/ 
         fontaddr = (text[i] - 0xa1)*94;fontaddr += (text[i+1]-0xa1);fontaddr = (ulong)(fontaddr*32):
         addrHigh = (fontaddr&0xff0000)>>16; /*地址的高 8 位, 共 24 位*/
         addrMid = (fontaddr&0xff00)>>8; /*地址的中 8 位, 共 24 位*/
         addrLow = fontaddr&0xff; /*地址的低 8 位, 共 24 位*/
         get n bytes data from ROM(addrHigh,addrMid,addrLow,fontbuf,32 );/*取 32 个字节的数据,存到"fontbuf[32]"*/
         display_graphic_16x16(y,x,fontbuf);/*显示汉字到 LCD 上, y 为页地址,x 为列地址,fontbuf[]为数据*/
         i+=2:
         x+=16:
     } 
     else if((text[i]>=0x20) &&(text[i]<=0x7e)
      { 
          unsigned char fontbuf[16]; 
         fontaddr = (text[i] - 0x20);
         fontaddr = (msigned long) (fontaddr*16);
         fontaddr = (msigned long) (fontaddr+0x3b7c0);
         addrHigh = (fontaddr&0xff0000)>16;
         addrMid = (fontaddr&0xff00)>>8;
          addrLow = fontaddr&0xff; 
         get_n_bytes_data_from_ROM(addrHigh,addrMid,addrLow,fontbuf,16);/*取 16 个字节的数据,存到"fontbuf[32]"*/
          display_graphic_8x16(y,x,fontbuf);/*显示 8x16 的 ASCII 字到 LCD 上,y 为页地址,x 为列地址,fontbuf[]为数据*/ 
         i+=1:
         x+=8:
     } 
      else 
         i^{++};
 } 
} 
void display_string_5x7(uchar y,uchar x,uchar *text) 
{ 
unsigned char i=0;
unsigned char addrHigh, addrMid, addrLow ;
while((\text{text}[i]\&0x00))
 {
```

```
 if((text[i]>=0x20) &&(text[i]<=0x7e))
```
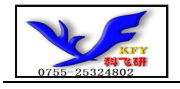

}

}

{

```
 { 
          unsigned char fontbuf[8]; 
         fontaddr = (text[i] - 0x20);
         fontaddr = (msigned long) (fontaddr*);
         fontaddr = (unsigned long) (fontaddr+0x3bfc0);addrHigh = (fontaddr&0xff0000) \rightarrow 16;addrMid = (fontaddr&0xff00)\rangle8;
         addrLow = fontaddr&0xff;get_n_bytes_data_from_ROM(addrHigh,addrMid,addrLow,fontbuf,8);/*取8个字节的数据,存到"fontbuf[32]"*/
         display_graphic_5x7(y, x, fontbuf);/*显示 5x7 的 ASCII 字到 LCD 上, y 为页地址,x 为列地址,fontbuf[]为数据*/
         i+=1;
         x+=6;
      } 
      else 
     i++:
//===============main program====================
void main(void) 
Rom CS=1;
 initial_lcd(); 
while(1) { 
      display_graphic128x64(bmp1); 
      waitkey(); 
     //test\_screen(0xff,0xff); //waitkey(); 
     //test\_screen(0x55,0xaa); //waitkey(); 
     //test\_screen(0xaa, 0x55); //waitkey(); 
      clear_screen(); //clear all dots 
     Rom SCK=0;
      display_GB2312_string(1,1,"室内温度:23℃"); /*在第 1 页,第 1 列,显示一串 16x16 点阵汉字或 8x16 的 ASCII 字*/ 
      waitkey(); 
      display_GB2312_string(1,1,"12864,带中文字库"); /*在第 1 页,第 1 列,显示一串 16x16 点阵汉字或 8x16 的 ASCII 字*/ 
      display_GB2312_string(3,1,"16X16 简体汉字库,"); /*显示一串 16x16 点阵汉字或 8x16 的 ASCII 字.以下雷同*/ 
     display GB2312 string(5, 1, "或 8X16 点阵 ASCII,");
     display GB2312 string(7, 1, "或 5X7 点阵 ASCII 码");
      waitkey();
```
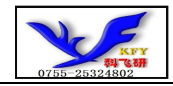

```
 display_GB2312_string(1,1,"GB2312 简体字库及"); 
display GB2312 string(3,1,"有图型功能, 可自");
 display_GB2312_string(5,1,"编大字或图像或生"); 
display GB2312 string(7, 1, "僻字, 例如: ");
display_graphic_16x16(7,97,jiong1); /*在第 7 页,第 81 列显示单个自编生僻汉字"囧"*/
display_graphic_16x16(7,113,lei1); /*显示单个自编生僻汉字"畾 "*/
 waitkey(); 
 display_GB2312_string(1,1,"啊阿埃挨哎唉哀皑"); /*在第 1 页,第 1 列,显示一串 16x16 点阵汉字或 8x16 的 ASCII 字*/ 
 display_GB2312_string(3,1,"癌蔼矮艾碍爱隘鞍"); /*显示一串 16x16 点阵汉字或 8x16 的 ASCII 字.以下雷同*/ 
 display_GB2312_string(5,1,"氨安俺按暗岸胺案"); 
 display_GB2312_string(7,1,"肮昂盎凹敖熬翱袄"); 
 waitkey(); 
 display_GB2312_string(1,1,"鬟鬣麽麾縻麂麇麈"); 
 display_GB2312_string(3,1,"麋麒鏖麝麟黛黜黝"); 
 display_GB2312_string(5,1,"黠黟黢黩黧黥黪黯"); 
display GB2312 string(7, 1,"鼢鼬鼯鼹鼷鼽鼾齄");
 waitkey();
```
 } }

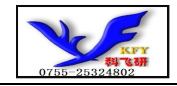

#### 7.2 当 LCD 驱动 IC 采用串行接口方式时的硬件设计及例程:

#### 7.2.1 硬件接口:下图为串行方式的硬件接口:

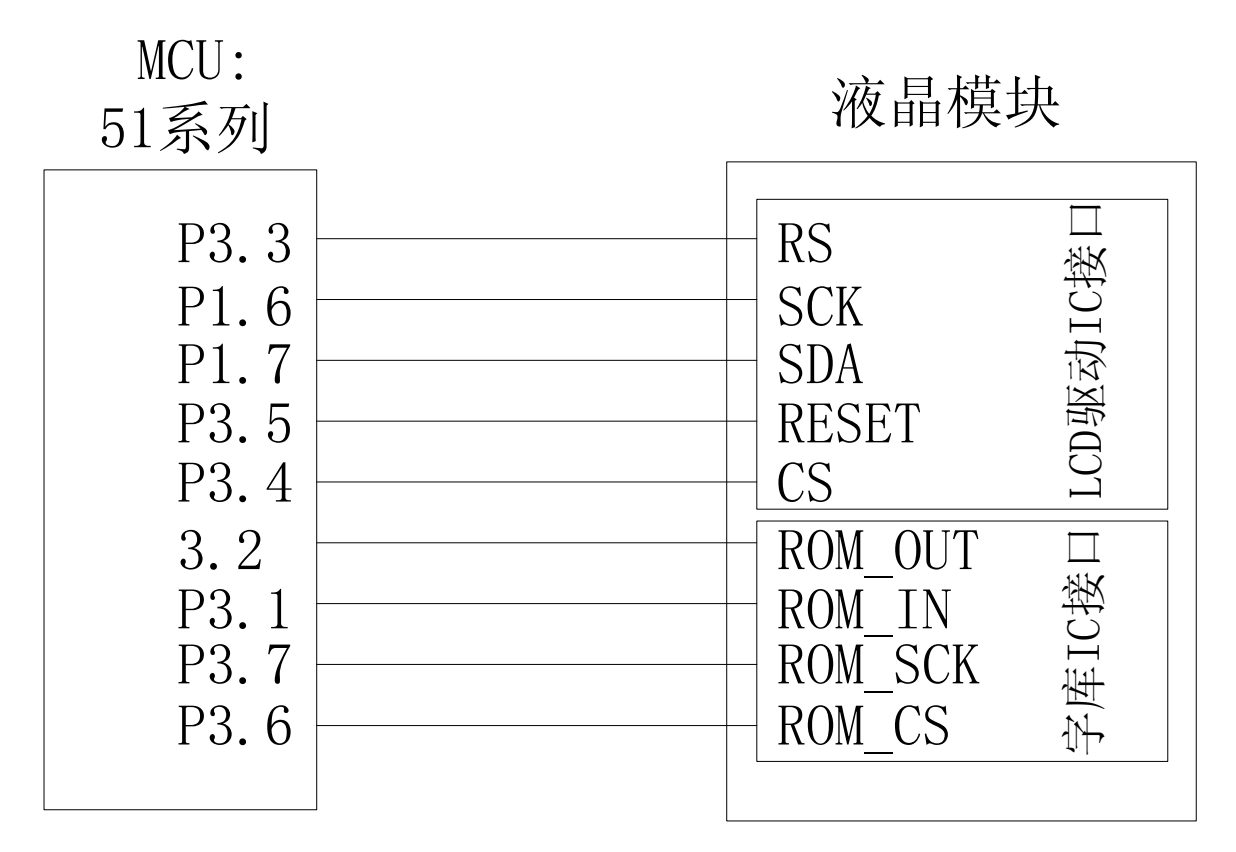

## 7.2.2 以下为串行方式的例程:

串行程序与并行程序基本相同,唯一不同之处是程序接口定义和数据传输子函数不一样,用下面串行程序接口 定义和数据传输子函数代替并行程序原程序位置即可以

#include <reg51.H> #include  $\langle$ intrins.h>

sbit lcd\_sclk=P1^6; /\*接口定义:lcd\_sclk 就是 LCD 的 sclk\*/ sbit lcd\_sid=P1^7; /\*接口定义:lcd\_sid 就是 LCD 的 sid\*/ sbit lcd\_rs=P3^3; /\*接口定义:lcd\_rs 就是 LCD 的 rs\*/ sbit lcd\_reset=P3^5; /\*接口定义:lcd\_reset 就是 LCD 的 reset\*/ sbit lcd\_cs1=P3^4; /\*接口定义:lcd\_cs1 就是 LCD 的 cs1\*/ sbit Rom\_IN=P3^1; /\*字库 IC 接口定义:Rom\_IN 就是字库 IC 的 SI\*/ sbit Rom\_OUT=P3^2; /\*字库 IC 接口定义:Rom\_OUT 就是字库 IC 的 SO\*/ sbit Rom\_SCK=P3^7; /\*字库 IC 接口定义:Rom\_SCK 就是字库 IC 的 SCK\*/ sbit Rom\_CS=P3^6; /\*字库 IC 接口定义 Rom\_CS 就是字库 IC 的 CS#\*/

void transfer\_command\_lcd(int data1)

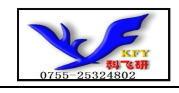

```
\{ char i; 
    lcd_rs=0; 
   for (i=0; i<8; i++) { 
         lcd_sclk=0; 
        if(data1&0x80) lcd sid=1;
         else lcd_sid=0; 
         lcd_sclk=1; 
         data1=data1<<=1; 
   } 
} 
/*写数据到 LCD 模块*/ 
void transfer_data_lcd(int data1) 
{ 
    char i; 
    lcd_rs=1; 
   for(i=0; i<8; i++) { 
         lcd_sclk=0; 
         if(data1&0x80) lcd_sid=1; 
         else lcd_sid=0; 
         lcd_sclk=1; 
         data1=data1<<=1; 
     } 
} 
/*延时*/ 
void delay(int i) 
{ 
 int j,k; 
for (j=0; j \le i; j++)for (k=0; k\le 500; k++);
}
```